## 普通地图属性

普通地图分析是指基于各类业务查询(可视化查询、SQL查询和存储过程 **文档目录:**<br>查询)数据在地图上的分布展示。

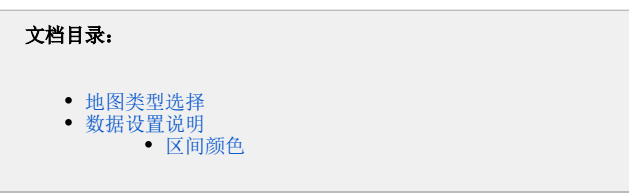

## <span id="page-0-0"></span>地图类型选择

定制管理中新建地图分析,进入地图分析界面设置,选择"地图分析"

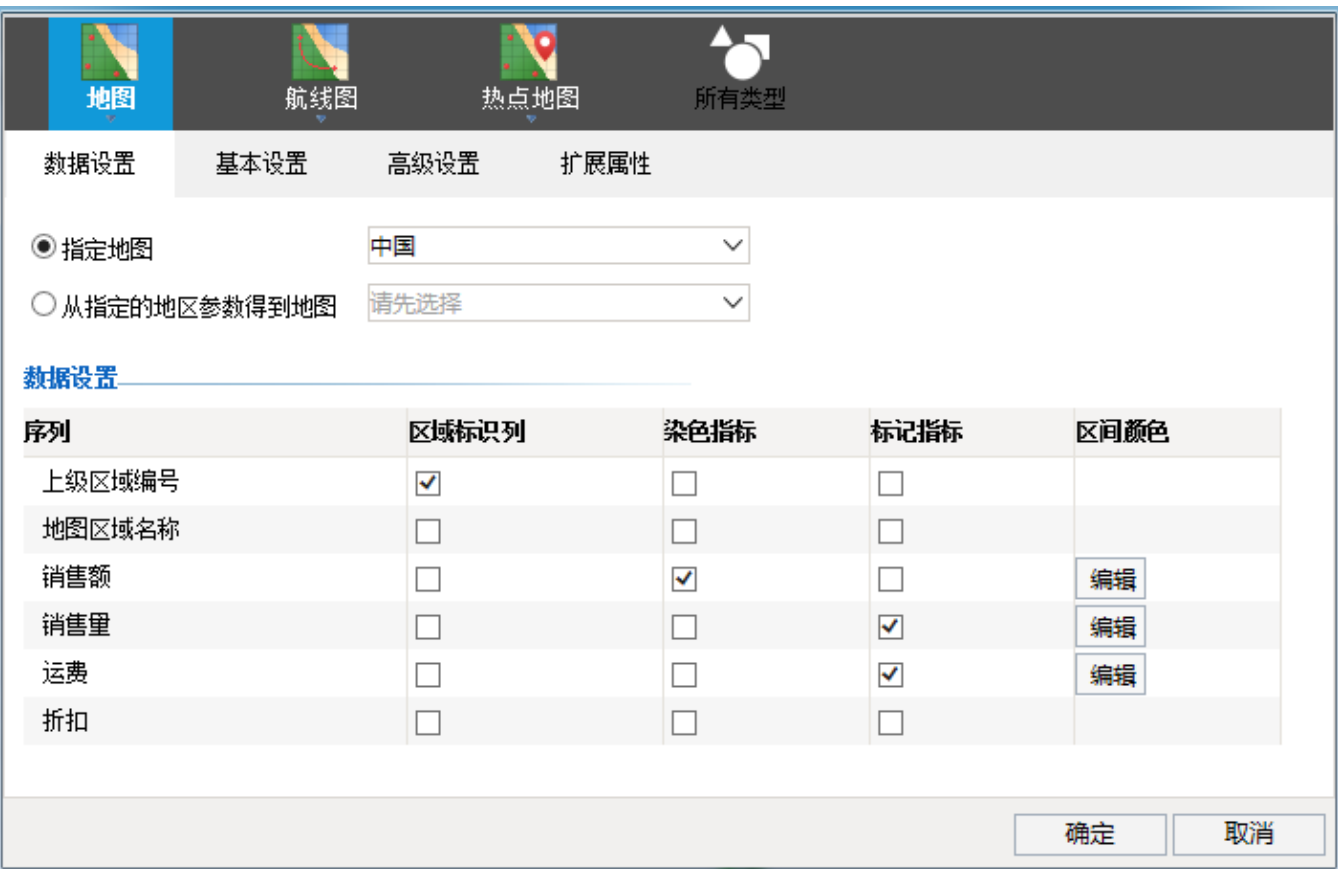

## <span id="page-0-1"></span>数据设置说明

数据设置项说明

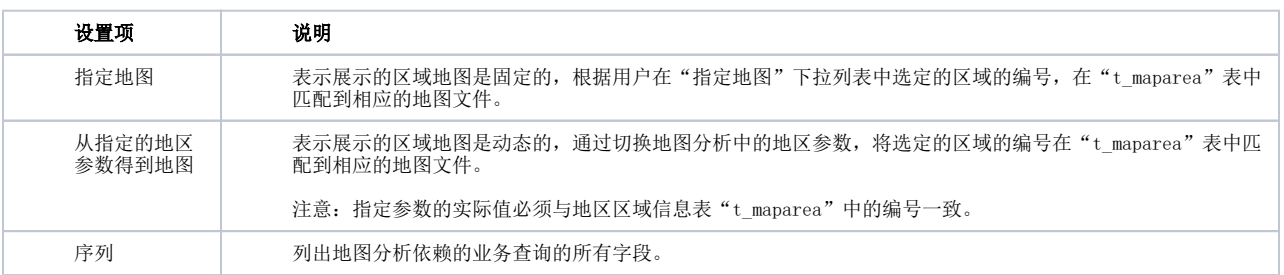

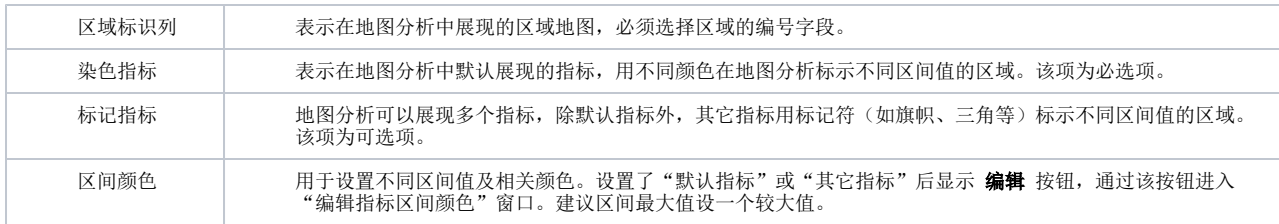

指定地图 方式示例[:全国地图](https://history.wiki.smartbi.com.cn/pages/viewpage.action?pageId=21955272)

从指定的地区参数得到地图 方式示例: 省份地图

## <span id="page-1-0"></span>区间颜色

区间颜色用于设置标记样式和地图区域或指标标记颜色。如果设置显示图例,也会在图例上应用设置。

区间颜色设置项说明

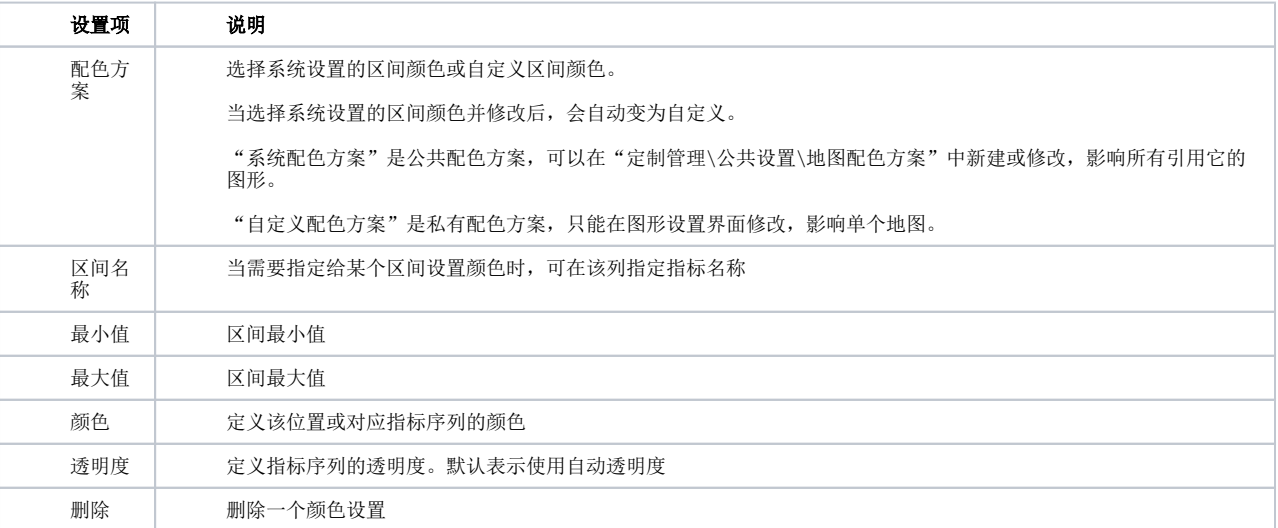

区间颜色设置及预览效果如下:

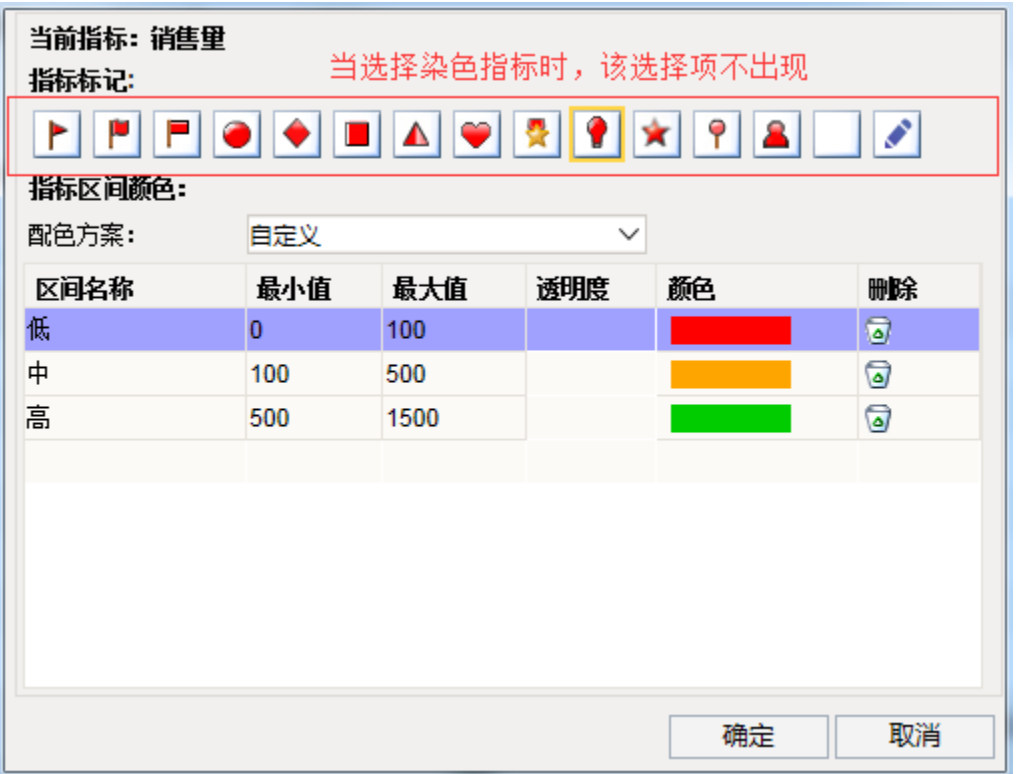

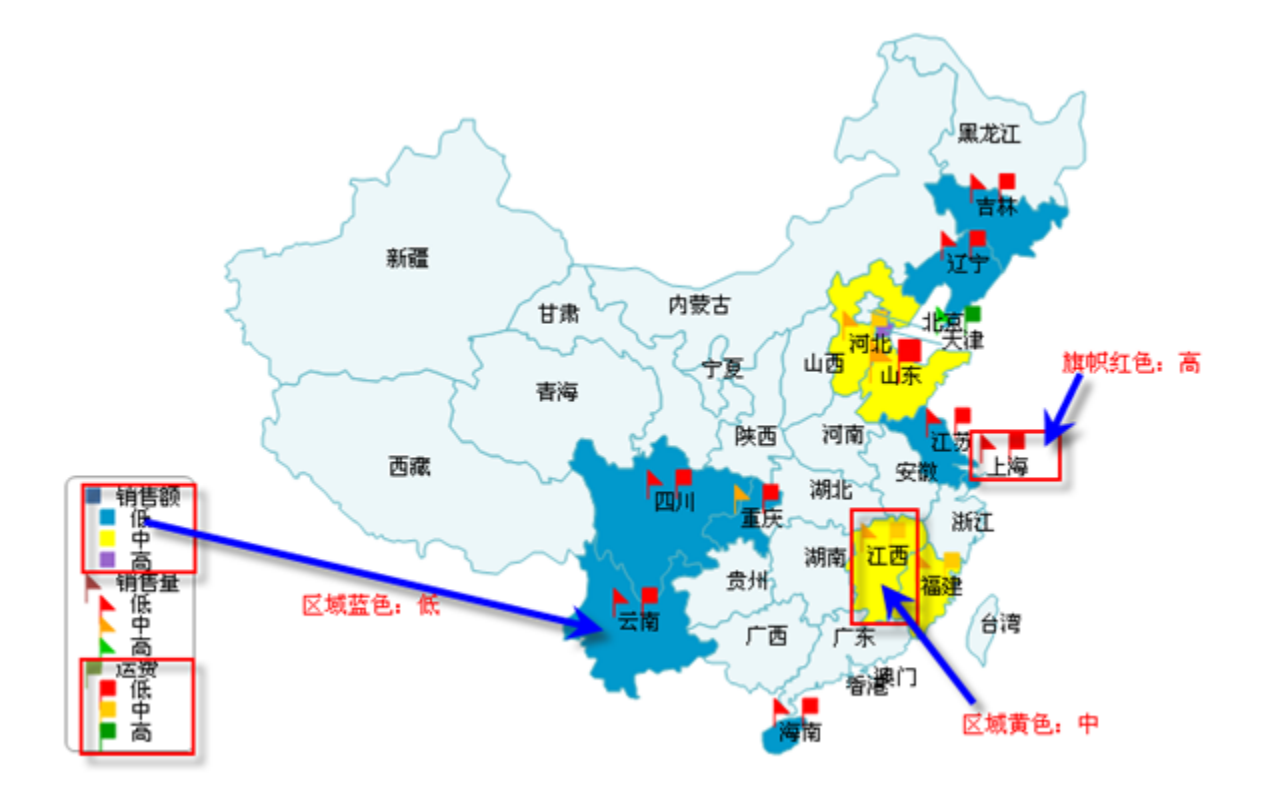